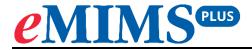

# Onboarding for the App

## September 2023

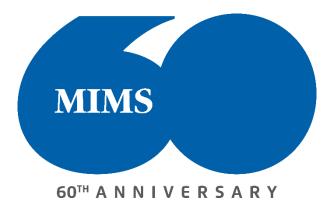

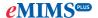

#### To download the eMIMSplus app:

- 1. For Android Devices Search for eMIMSplus on the Google Playstore or download via the link
  - https://play.google.com/store/apps/details?id=com.mimsmediconnect.staging.
- 2. For Apple Devices Search for eMIMSplus on the Apple Store or download via the link https://apps.apple.com/ie/app/emims-plus/id1630697739.

The eMIMSplus app can be downloaded on the mobile anytime and anywhere when the mobile device is connected to the internet via WiFi/4g/5g.

### To request Mobile Tokens (to login to the eMIMSplus mobile app):

- 1. Login to the browser version of eMIMSplus via <a href="https://app.emims.plus/">https://app.emims.plus/</a>.
- 2. Click on the 'three-line' icon on the top right of the main menu.

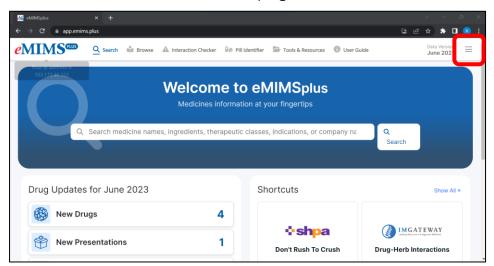

**3.** Click on the 'Request Mobile Token' option.

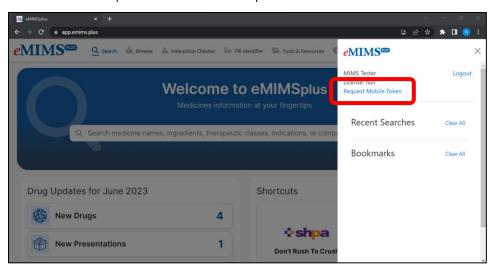

4. Submit your email address.

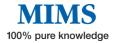

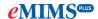

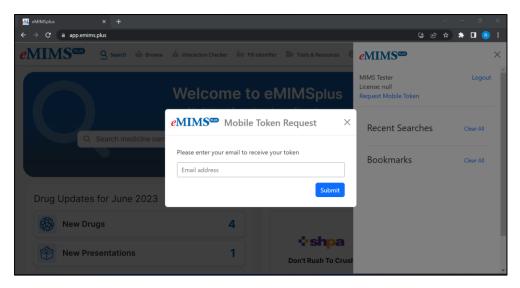

- 5. You'll receive a token via mail in the email address entered by you.
- 6. Log in to eMIMSplus mobile app by entering the token in the mobile app.

#### OR

**1.** Access the app on your mobile device.

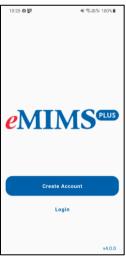

**2.** Enter your registered email address and password to login to the app.

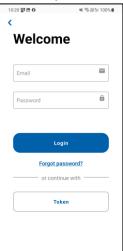

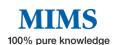